# **〈ご利用後お支払いの流れ〉**

#### **①申込みの確認・取消を選択**

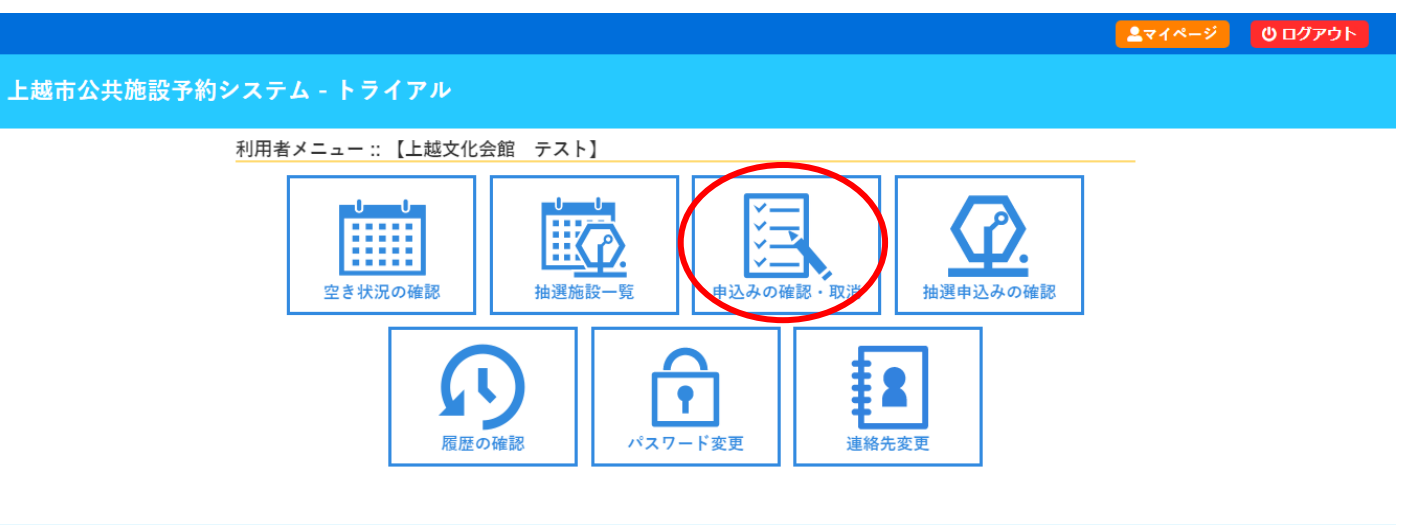

### **②お支払いを選択**

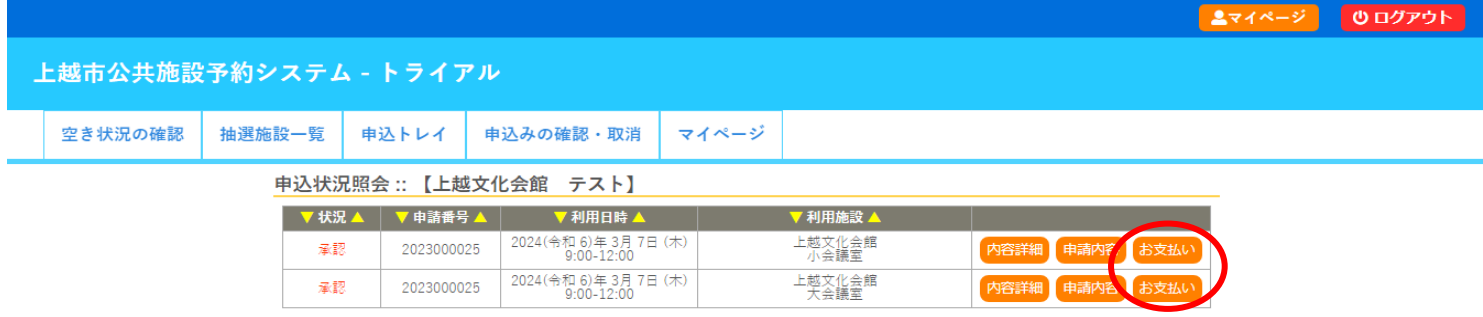

## **③クレジットカード・コンビニ・ペイジー・PayPayでお支払いの方は支払を選択 振込の方は請求書の左下に口座番号など記載されておりますので、そちらからご確認ください。**

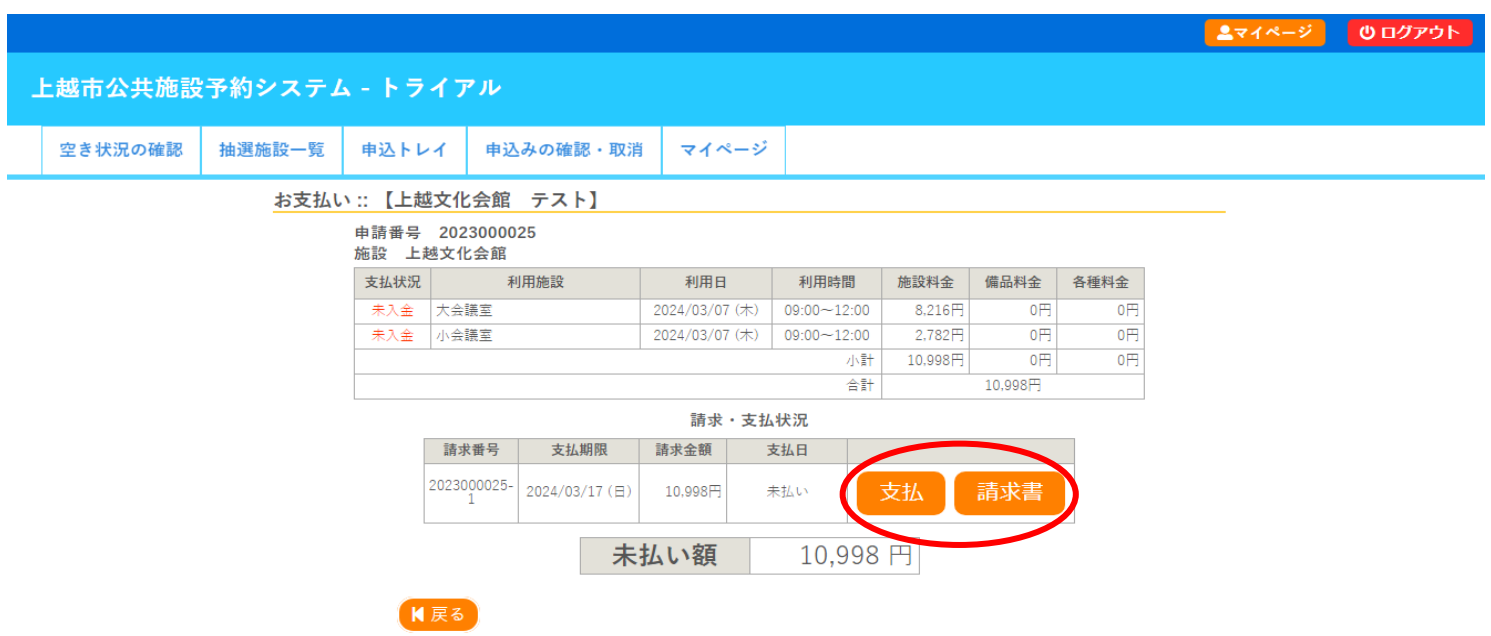

**④それぞれ選択してお支払いいただけます。** 

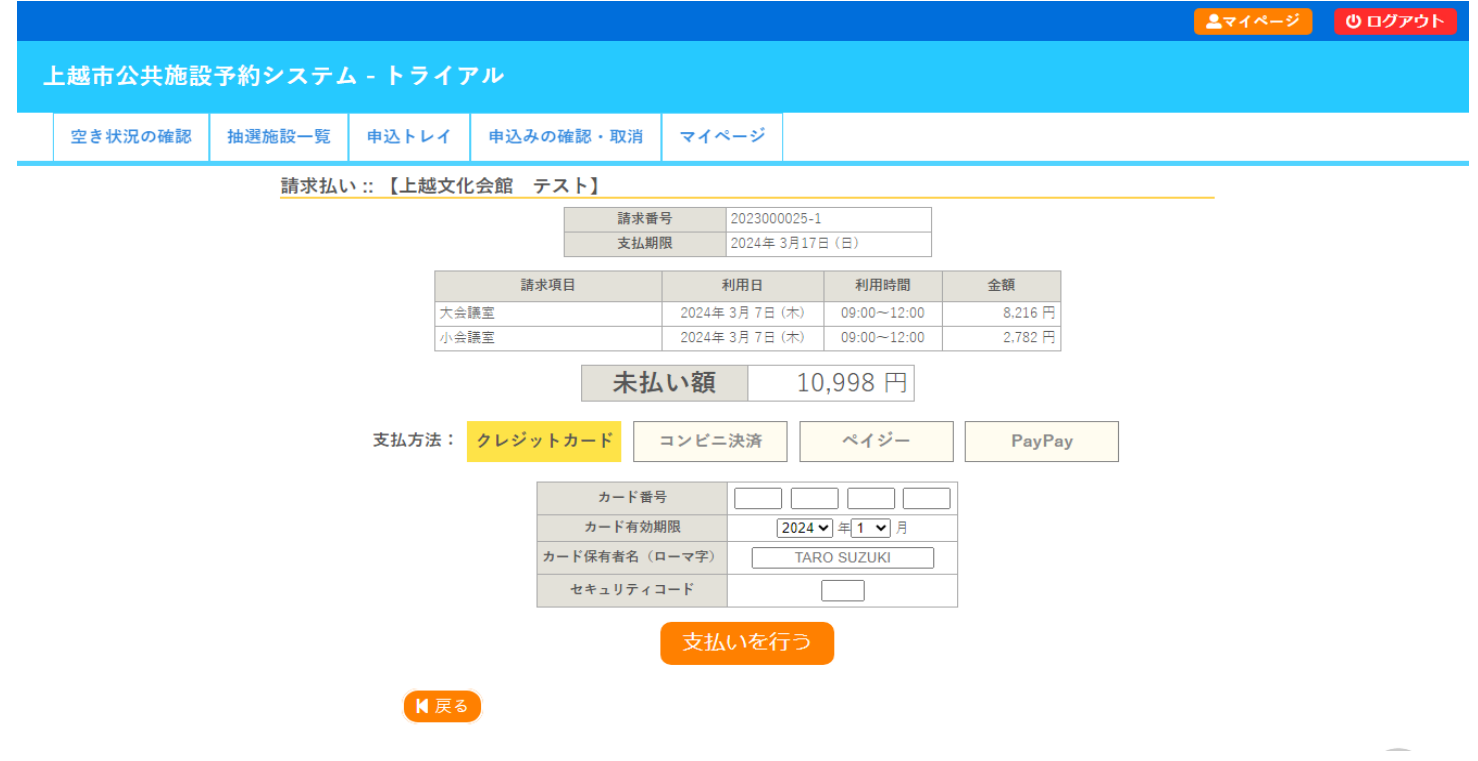

# **⑤支払いが完了すると、明細が表示されます。これで完了となります。**

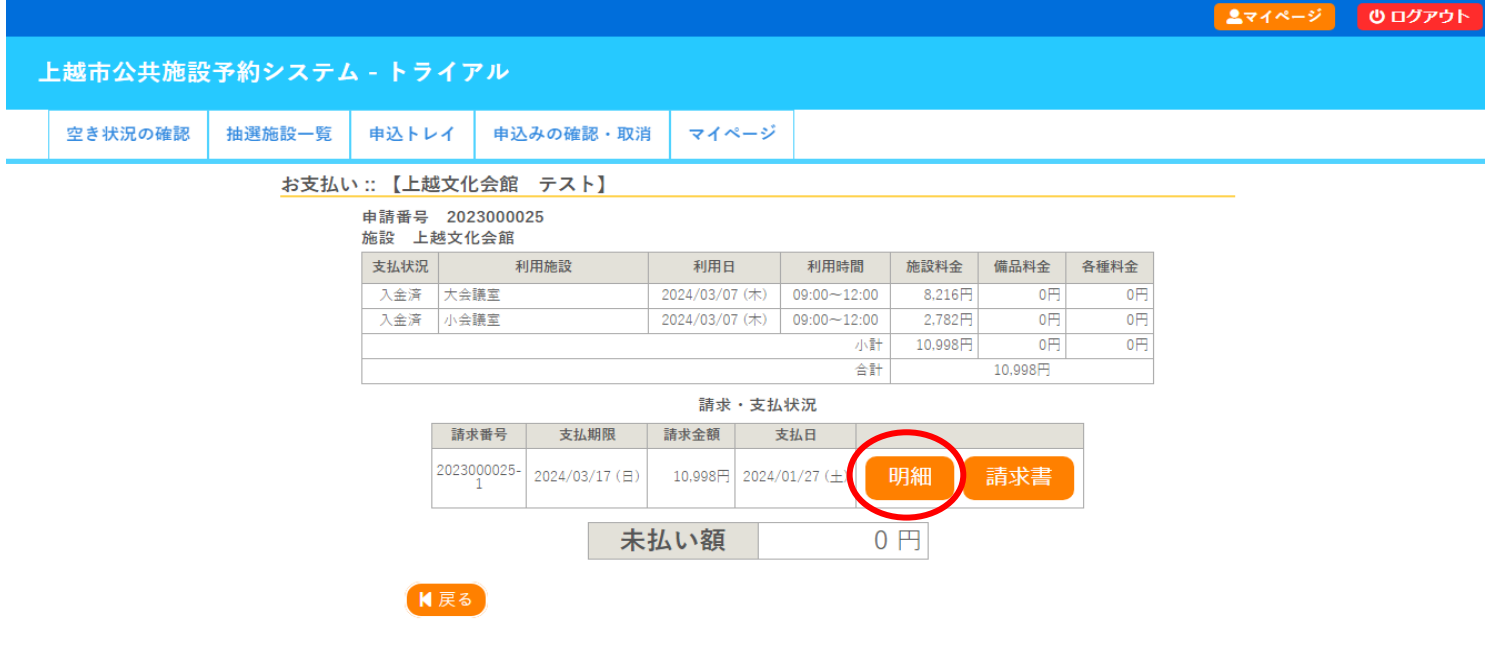